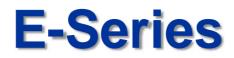

# **Redundancy Recording Setup Guide**

| E<br>Series           | Entry IP Lineup<br>Easy Inatallation & Op<br>Economic Value | peration | Porssonio |  |  |
|-----------------------|-------------------------------------------------------------|----------|-----------|--|--|
| Panasonic<br>K-NL308K |                                                             |          |           |  |  |

9th Dec 2014

Security Systems Business Division

Panasonic System Networks Co., Ltd.

Panasonic

# <NOTICE>

This document is supplementary to the operation manual.

Depending on the firmware version used for E-Series NVR, the screens may differ from the actual screens.

## Set Up Flow

HDD Configuration

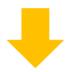

Redundant Recording Activation

### Redundancy Recording Setup Procedure

Precondition

Install 2 HDD units on NVR

#### HDD Configuration

|                        |                                 | SETTING                                  |                            |                                                        |         |          |
|------------------------|---------------------------------|------------------------------------------|----------------------------|--------------------------------------------------------|---------|----------|
|                        |                                 | To EVENT                                 | STORAG                     | E 🛃 SYSTEM                                             |         |          |
| SCHEDULE<br>HDD MANAGE | SATA 1 2                        |                                          |                            | Read-Write" for o                                      |         | ther HDD |
| RECORD<br>HDD MANAGER  | 00                              |                                          |                            |                                                        |         |          |
|                        | Device Name<br>SATA-1<br>SATA-2 | Type<br>Read-Write +<br>Redundant +      | Status<br>Normal<br>Normal | Remain/Total<br>798.19 GB/931.40 GB<br>2.72 TB/2.72 TB |         |          |
|                        |                                 | Read-Write<br>Read-Only<br>Redundant HDD |                            |                                                        |         |          |
|                        | (Refresh)                       | Format                                   |                            |                                                        |         |          |
| Click "Form            | [CAUT                           | ION]<br>at" needs to be e                | xecuted to                 |                                                        | Apply ) |          |

### Redundant Recording Activation

5

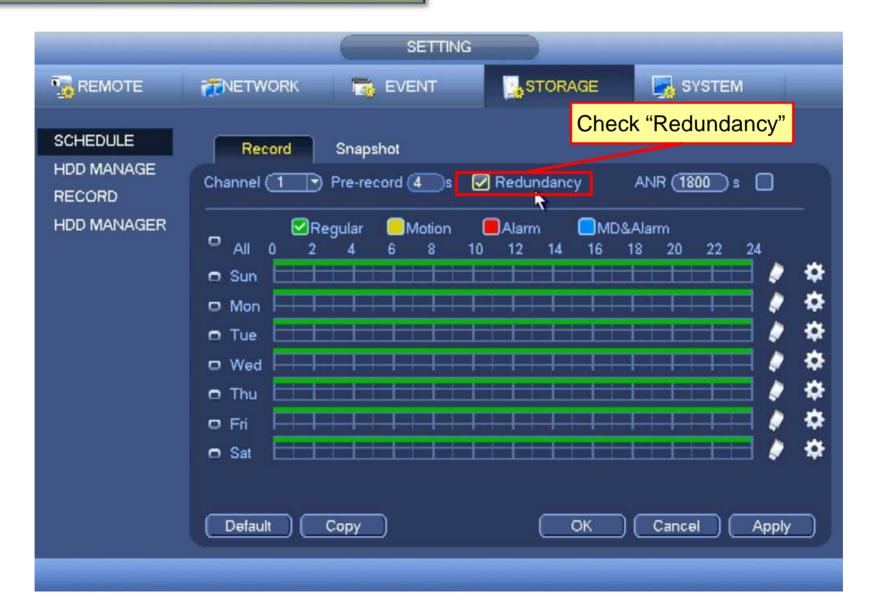

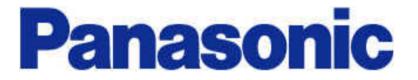